# Anleitung zu TechIDs

Service Identity Management Serviceverantwortliche: Waltraud Büttner Softwaredesgin und –implementierung: Clemens Bergmann

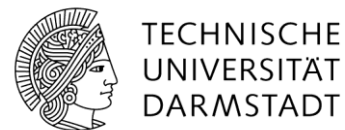

Hochschulrechenzentrum

#### 1. Inhaltsverzeichnis

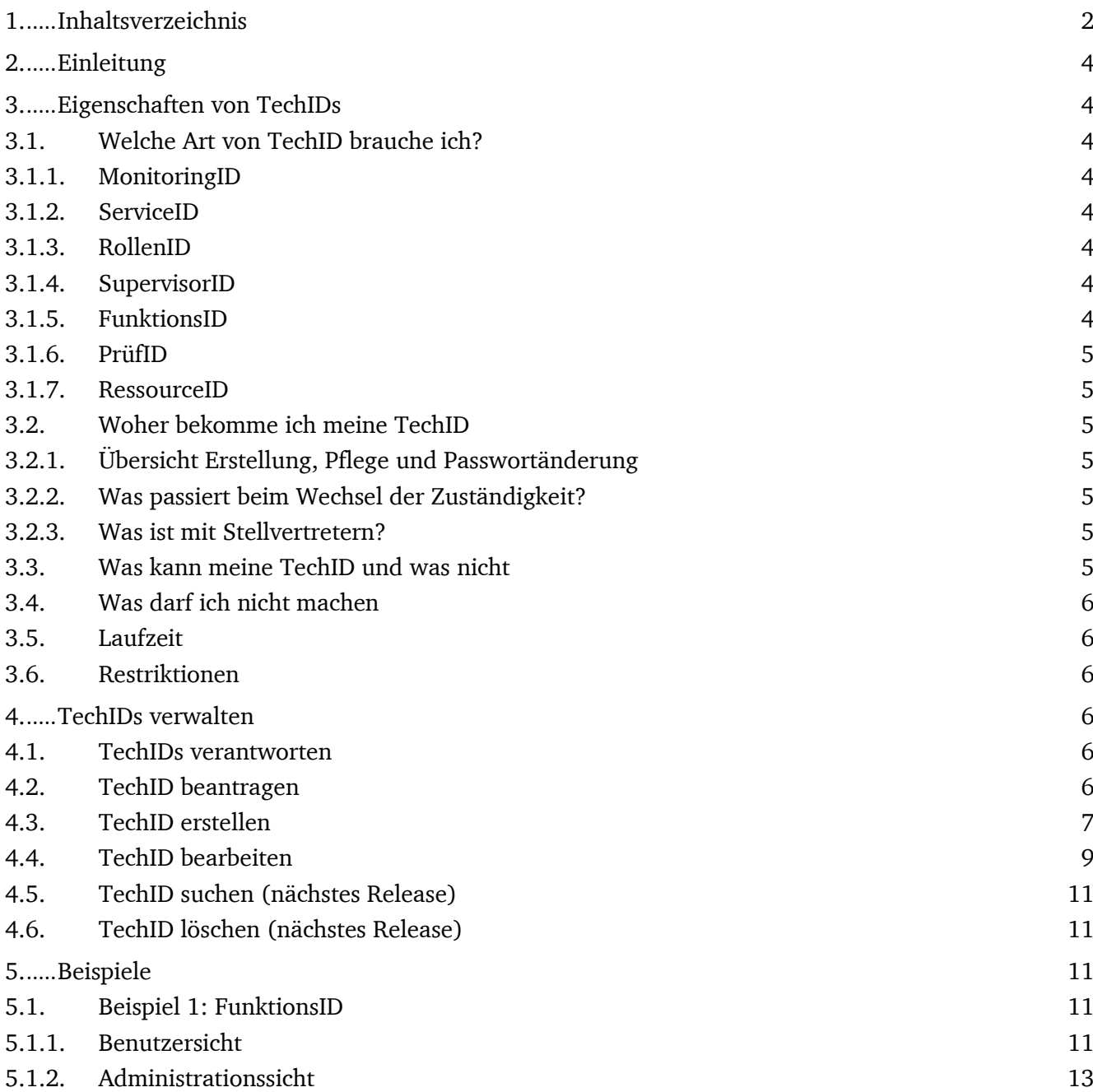

#### Anhang 3

#### 2. Einleitung

An der TU Darmstadt wird jeder natürlichen Person eine digitale Identität (TU-ID) zur Verfügung gestellt. Die TU-TechID erweitert diese Funktionalität um Zweit-IDs für Personen und IDs ohne eindeutige Personenbindung. D.h. braucht eine Person mehr als einen Nutzerzugang oder muss es Nutzerzugänge geben, welche nicht genau einer natürlichen Person zugeordnet sind, so kann man sich dafür eine TechID beantragen.

#### 3. Eigenschaften von TechIDs

#### 3.1. Welche Art von TechID brauche ich?

Es gibt verschiedene Varianten von TechIDs, diese unterscheiden sich in Laufzeit und Zuständigkeiten. Grundsätzlich sollte man vorher genau überlegen, welche Art von TechID benötigt wird und diese dann beantragen. Im Folgenden sind die verschiedenen Varianten aufgelistet.

#### 3.1.1. MonitoringID

Diese Art von ID benötigt man zur automatischen Überwachung eines Services. Sie ist keiner Person zugeordnet. Das Passwort für eine Monitoring ID wird vom IDM Portal generiert. Es ist sehr lang und entspricht dadurch höheren Sicherheitsanforderungen. Eigentlich ist die MonitoringID der Spezialfall einer ServiceID.

Beispiel: Automatische Überprüfung, ob mein Service technisch funktioniert mit Hilfe einer nicht persönlichen ID.

#### 3.1.2. ServiceID

Diese Art von ID brauche man beispielsweise, wenn man von einem Service auf einen anderen Service zugreifen will. Diese ID ist unabhängig von einer Person, weil sie nur dem Service zugeordnet ist. Das Passwort dieser ID darf also nicht geändert werden, wenn die verantwortliche Person sich ändert. Bisher wurde hier hauptsächlich die Begrifflichkeit "ProxyAccount" genutzt. Beispiel: Die LDAP ServiceID für die Hessenbox.

#### 3.1.3. RollenID

Ein TU Angehöriger in einer bestimmten (zusätzlichen) Rolle, beispielsweise Personalrat benötigt für die Ausübung dieser Rolle ganz andere Berechtigungen als für seine sonstige Arbeit und daher eine andere ID. Diese ID ist somit einer natürlichen Person zugeordnet und lebt nur so lange wie der die natürliche Person aktiv ist, sie kann nicht einer anderen Person zugeordnet werden.

#### 3.1.4. SupervisorID

Als spezielle Art von RollenID zur Administration von IT-Systemen.

Es gibt bereits jetzt schon einige SupervisorIDs, die hauptsächlich das Präfix "sv-" hatten und hier berücksichtigt werden.

Beispiel: sv-xy12abcd mit erweiterten Berechtigungen im IDM-System.

#### 3.1.5. FunktionsID

Diese Art von ID braucht man, wenn ein Dienst nicht einer Person, sondern eine bestimmte Funktion innerhalb der TU Darmstadt zugeordnet werden soll. Beispielsweise die Leitung einer Einrichtung nutzt für die Kommunikation in dieser Funktion eine Hessenbox. Bei einem Wechsel kann die FunktionsID einer anderen Person zugordnet werden, damit der Zugriff auf die Daten für die neue Leitung und die bestehenden Mitarbeitenden weiterhin möglich ist.

## 3.1.6. PrüfID

Wenn man die Funktionalität eines Services oder eines Systems nach Inbetriebnahme überprüfen möchte, so kann man das mit Hilfe einer PrüfID tun. Diese PrüfID ist übertragbar, aber sie hat nur eine kurze Lebensdauer.

Beispiel: Eine Mitarbeiterin möchte die Funktionalität des Services für Studenten prüfen, was sie als Mitarbeiterin ohne Studentin zu sein sonst nicht könnte.

## 3.1.7. RessourceID

Diese TechID Variante ist für Ressourcen wie Dienstwagen, Beamer oder elektronisches Whiteboard gedacht.

Eine spezielle Art davon ist die RaumID. Sie zeichnen sich dadurch aus kein Passwort zu haben. Diese werden aktuell durch den Service Groupware abgebildet.

#### 3.2. Woher bekomme ich meine TechID

Es kann sich nicht jeder selbst eine TechID erstellen, denn je nachdem welche Art von TechID ich benötige ist für die Erstellung eine andere beauftragte Person in einer anderen Rolle zuständig.

Für persönliche TechIDs, also IDs die an eine natürliche Person gebunden sind, so wie RollenID und SupervisorID ist der Kundenbeauftragte (die Person, die im HRZ als Kundenbeauftragte hinterlegt sind) für die Erstellung und Pflege zuständig. Das gleiche gilt auch für die nicht persönliche FunktionsID. Sobald ich eine solche TechID habe, so kann ich als Nutzer selbst das Passwort dazu ändern.

Für die anderen nicht persönlichen IDs wie PrüfID, MonitoringID und ServiceID ist die servicebeauftragte Person zuständig die TechID zu erstellen.

#### 3.2.1. Übersicht Erstellung, Pflege und Passwortänderung

Die folgende Tabelle zeigt die Zuordnungen der TechIDs zu den verantwortlichen Personen.

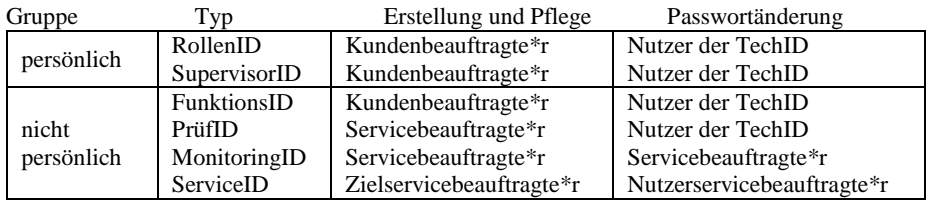

#### 3.2.2. Was passiert beim Wechsel der Zuständigkeit?

Sollte die für eine FunktionsID oder PrüfID eine neue Person zuständig werden kann das durch den/die Kunden- bzw. Servicebeauftragte\*n geändert werden.

#### 3.2.3. Was ist mit Stellvertretern?

Aktuell gibt es keine Stellvertreter-Regelung. Es können beliebig viele Personen als Service- und Kundenbeauftragte eingetragen werden. Dadurch kann eine Stellvertretung für das Anlegen als auch das Passwortändern der MonitoringIDs und ServiceIDs realisiert werden.

#### 3.3. Was kann meine TechID und was nicht

Eine TechID hat nicht die gleichen Eigenschaften wie eine TU-ID. Wie die Handhabung ist, obliegt dem Serviceprovider. Sie können die TechID anhand eines speziell zugeordneten Attributes erkennen und die jeweiligen Berechtigungen vergeben.

Beispielsweise sind Zugriffe auf das IDM-Portal mit einer TechID nicht möglich.

#### 3.4. Was darf ich nicht machen

Das Passwort weitergeben. Anstelle eines Gastvertrages eine TechID beantragen. Anstelle eines WLAN Besucher Accounts eine TechID beantragen. Man darf sich nicht selbst eine TechID erstellen. Hier gilt das 4 Augenprinzip.

## 3.5. Laufzeit

Die Laufzeit der TechID richtet sich nach der Art, siehe Tabelle unten. Die persönlichen TechIDs können zwar so lange leben die die TU-ID, aber sie werden nicht archiviert.

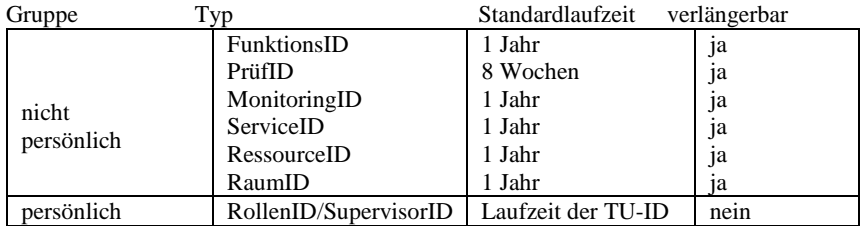

#### 3.6. Restriktionen

Die TechID darf nur für den beschränkten Zeitraum und nur für sich selbst genutzt werden. Weiterhin muss die TechID zu jeder Zeit mindestens einer natürlichen Person als verantwortliche\*r Ansprechpartner\*in zugeordnet sein.

Weiterhin gibt es eine Limitierung der Gesamtmenge, um zu verhindern, dass unkontrolliert viele TechIDs im Umlauf sind.

- Pro Kunde 20 TechIDs
- Pro Service 20 TechIDs

#### 4. TechIDs verwalten

Das folgende Kapitel richtet sich hauptsächlich an die Personen, die TechIDs erstellen können und es gibt auch ein paar Hinweise für die Nutzer der TechIDs.

#### 4.1. TechIDs verantworten

Folgende Rollen verantworten TechIDs:

**Kundenbeauftragte** sind für alle Objekte eines Kunden des HRZ im IDM-System zuständige Personen und erste\*r Ansprechpartner\*in bei Fragen rund um das Identitätsmanagement. Im Regelfall ist das z.B. ein\*e zentrale\*r Administrator\*in des Kunden.

**Servicebeauftragte** sind vom Kundenbeauftragen mit der Pflege eines Services des Kunden betraute Personen. Bei kleinen Kunden ist das in Personalunion häufig auch der/die Kundenbeauftragte.

#### 4.2. TechID beantragen

Hier wird man auf eine Informationsseite geleitet, die beschreibt an wen man sich wenden muss, um eine TechID zu bekommen.

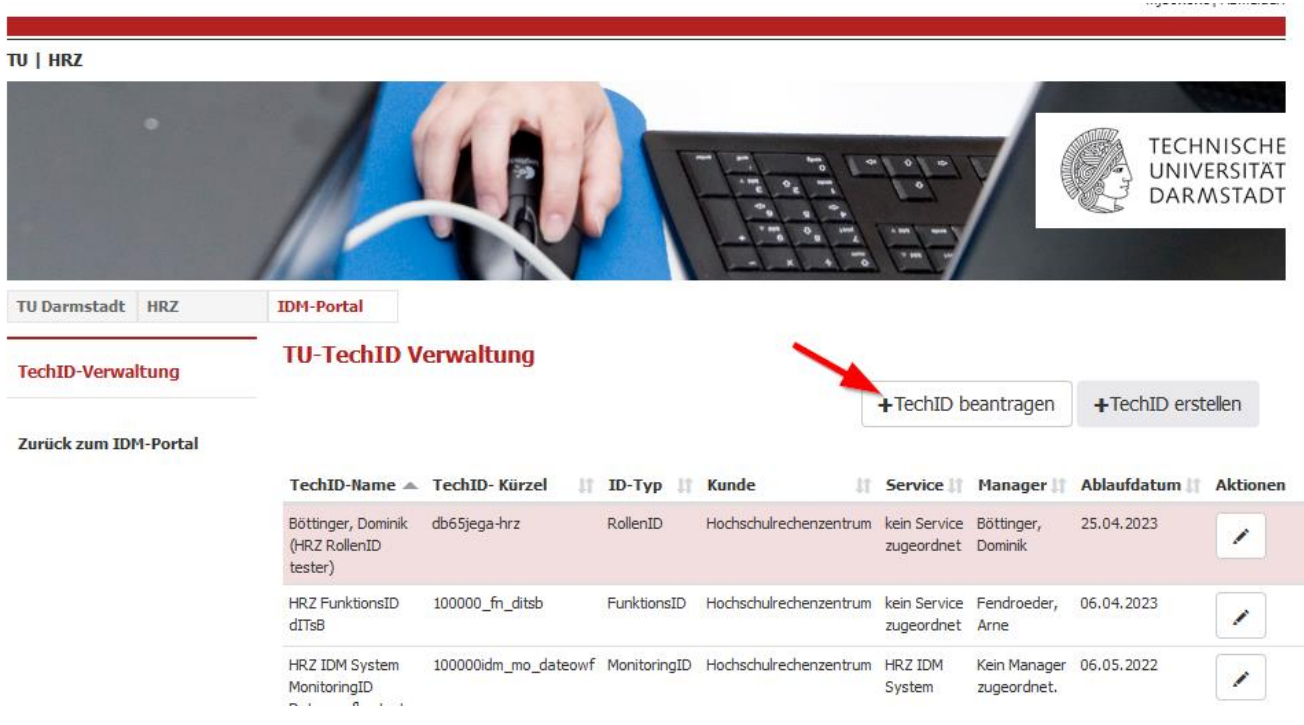

#### 4.3. TechID erstellen

Selektieren Sie im IDM Portal "TechID-Verwaltung -> TechID erstellen"

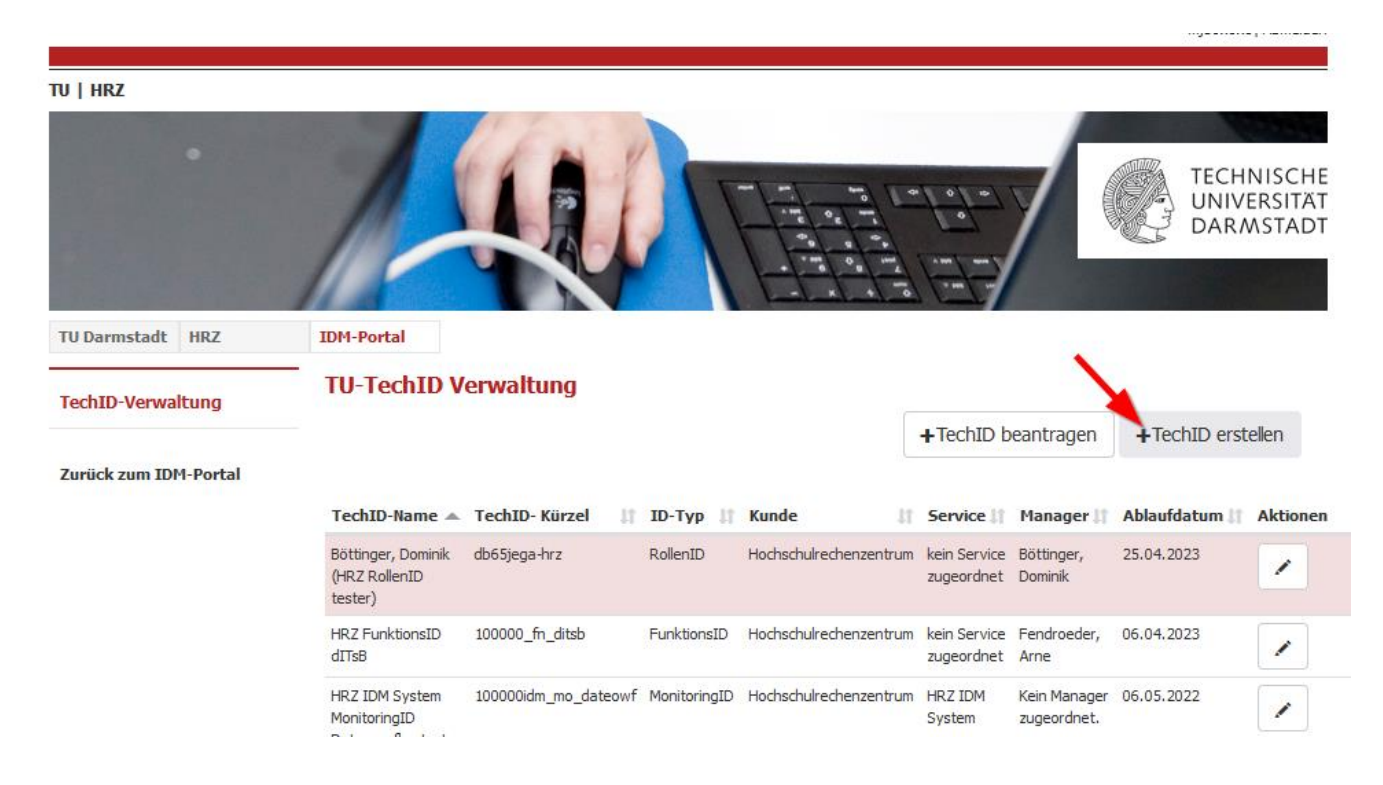

Nun erscheint ein Auswahlmenü mit den verschiedenen Varianten die in Kapitel beschrieben wurden.

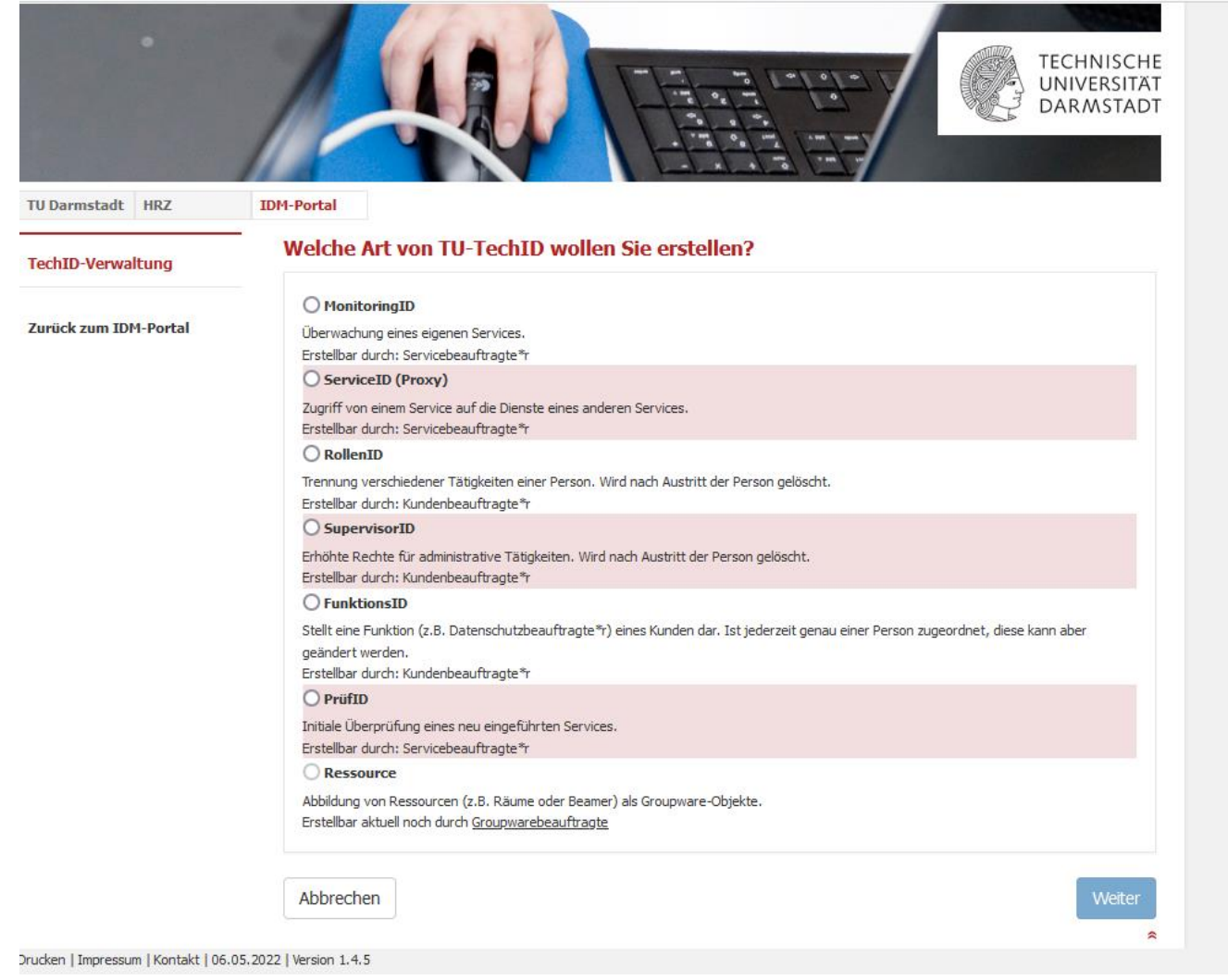

Selektieren Sie die TechID Variante, die Sie erstellen wollen. Hier beispielsweise die RollenID

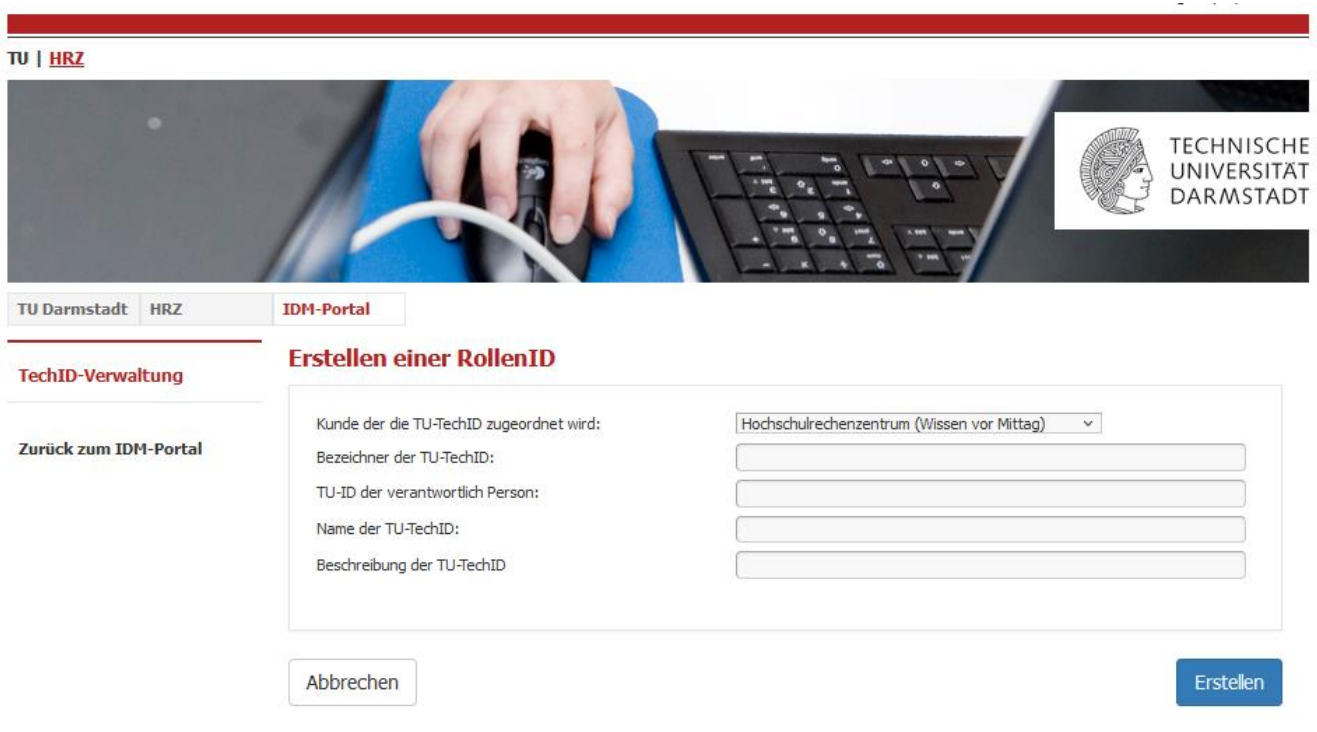

Füllen Sie nun die Felder Bezeichner, verantwortliche Person, Kurzbezeichnung und Kurzbeschreibung ein. Danach drücken Sie auf "Beantragen" und die TechID wird erstellt.

## 4.4. TechID bearbeiten

Sie wollen ihre TechID bearbeiten, so klicken Sie auf das Stiftsymbol.

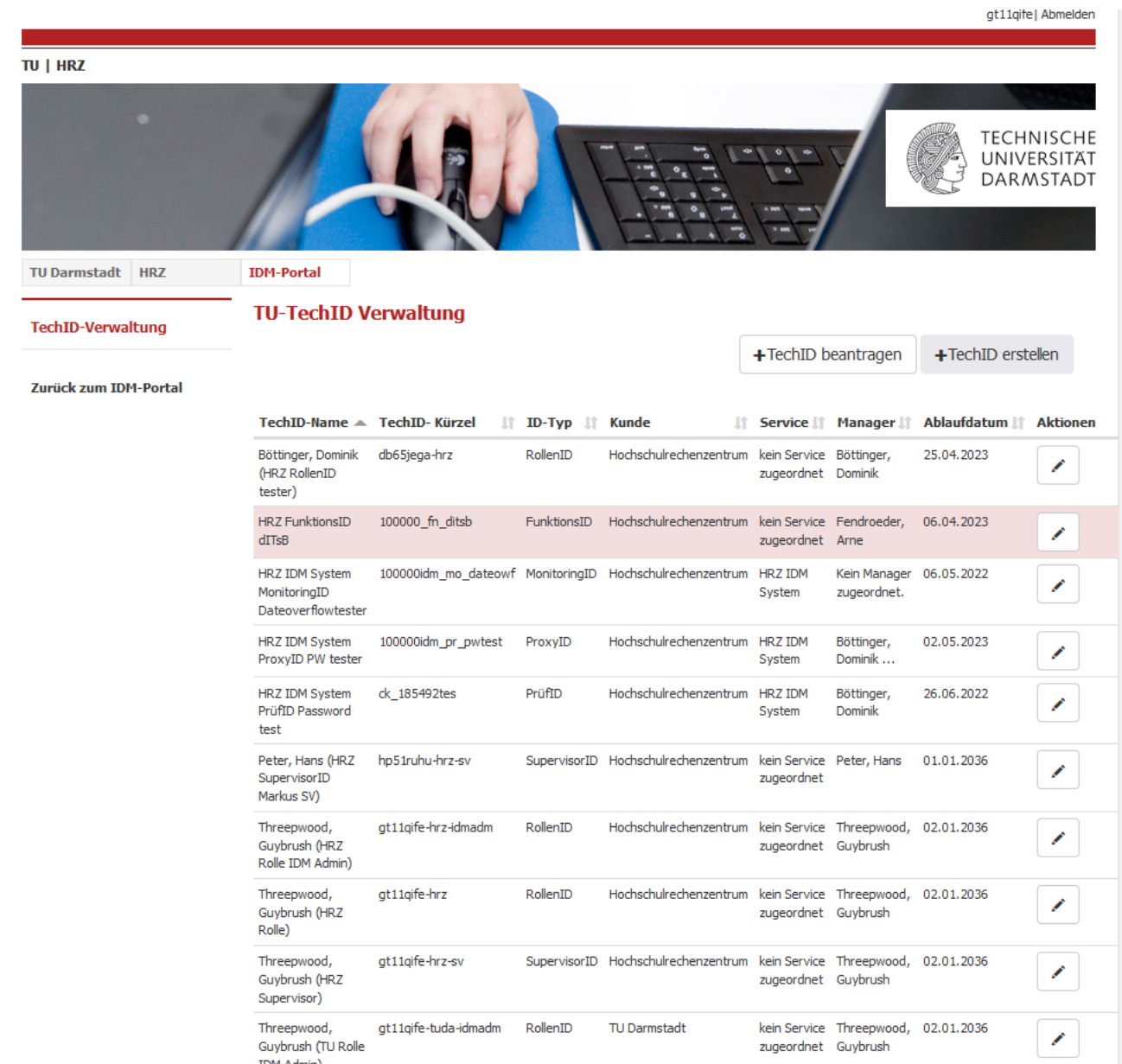

Im Subdialog können Sie abhängig von der TechID das Ablaufdatum ändern oder einen neuen Manager zuweisen. Geben Sie dazu die TU-ID des Managers an. Sie dürfen hier keine TechID eintragen. Weiterhin können Sie hier das Passwort der TechID ändern.

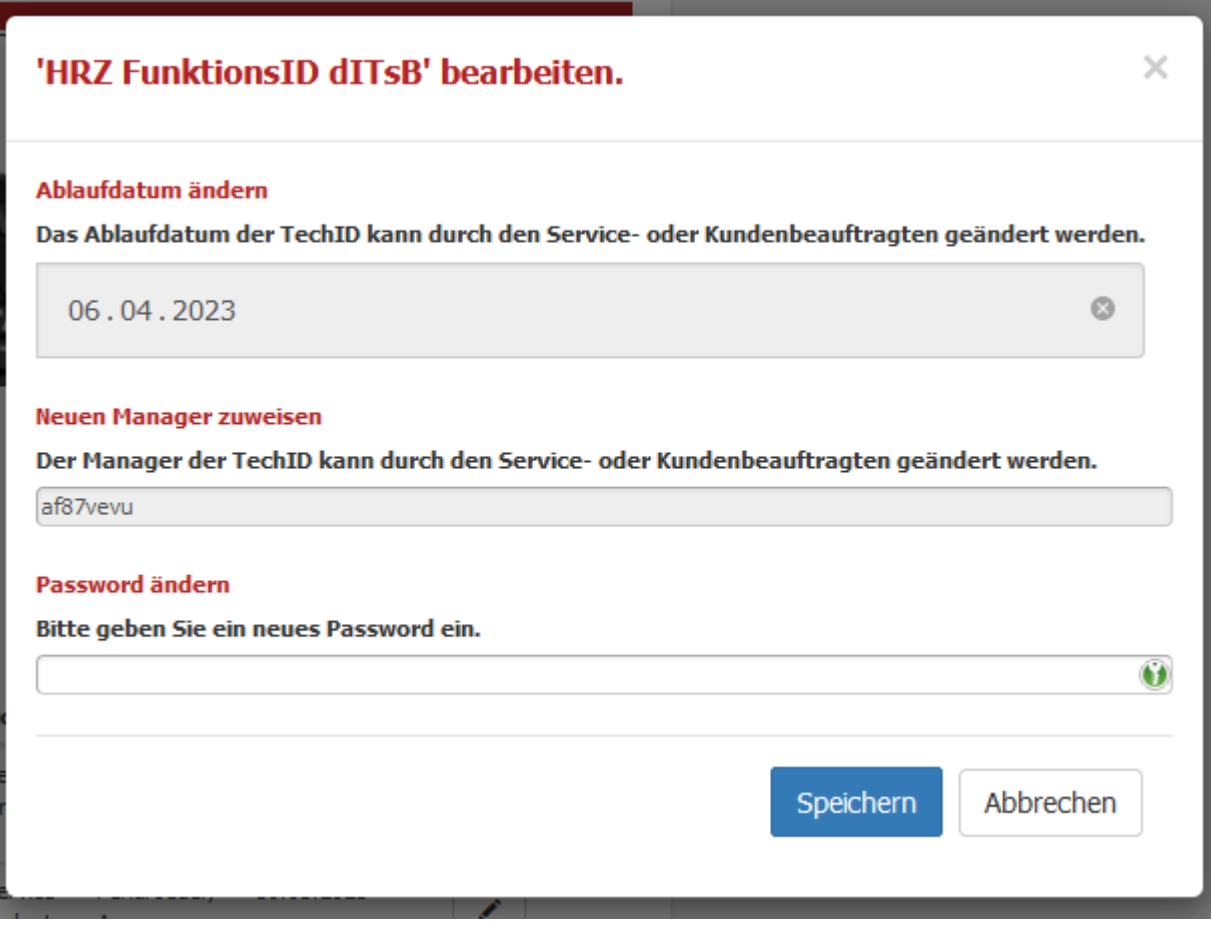

#### 4.5. TechID suchen (nächstes Release)

Folgt so schnell wie möglich.

#### 4.6. TechID löschen (nächstes Release)

Folgt so schnell wie möglich.

#### 5. Beispiele

Im Folgenden werden die Eingabemasken am Beispiel der TechID-Variante FunktionsID gezeigt. Einmal aus der Sicht des Benutzers und aus der Sicht der verantwortlichen Person die die TechID erstellt.

#### 5.1. Beispiel 1: FunktionsID

Hier soll als Beispiel eine FunktionsID für den dezentrale\*n IT-Sicherheitsbeauftragte\*n des HRZs erstellt werden, hinter der dann auch eine Funktionsemail und ein Funktionspostfach stehen soll.

#### 5.1.1. Benutzersicht

Der Benutzer klickt im IDM-Portal auf TechID, hier die URL direkt: [https://idm-portal.hrz.tu](https://idm-portal.hrz.tu-darmstadt.de/techids)[darmstadt.de/techids](https://idm-portal.hrz.tu-darmstadt.de/techids)

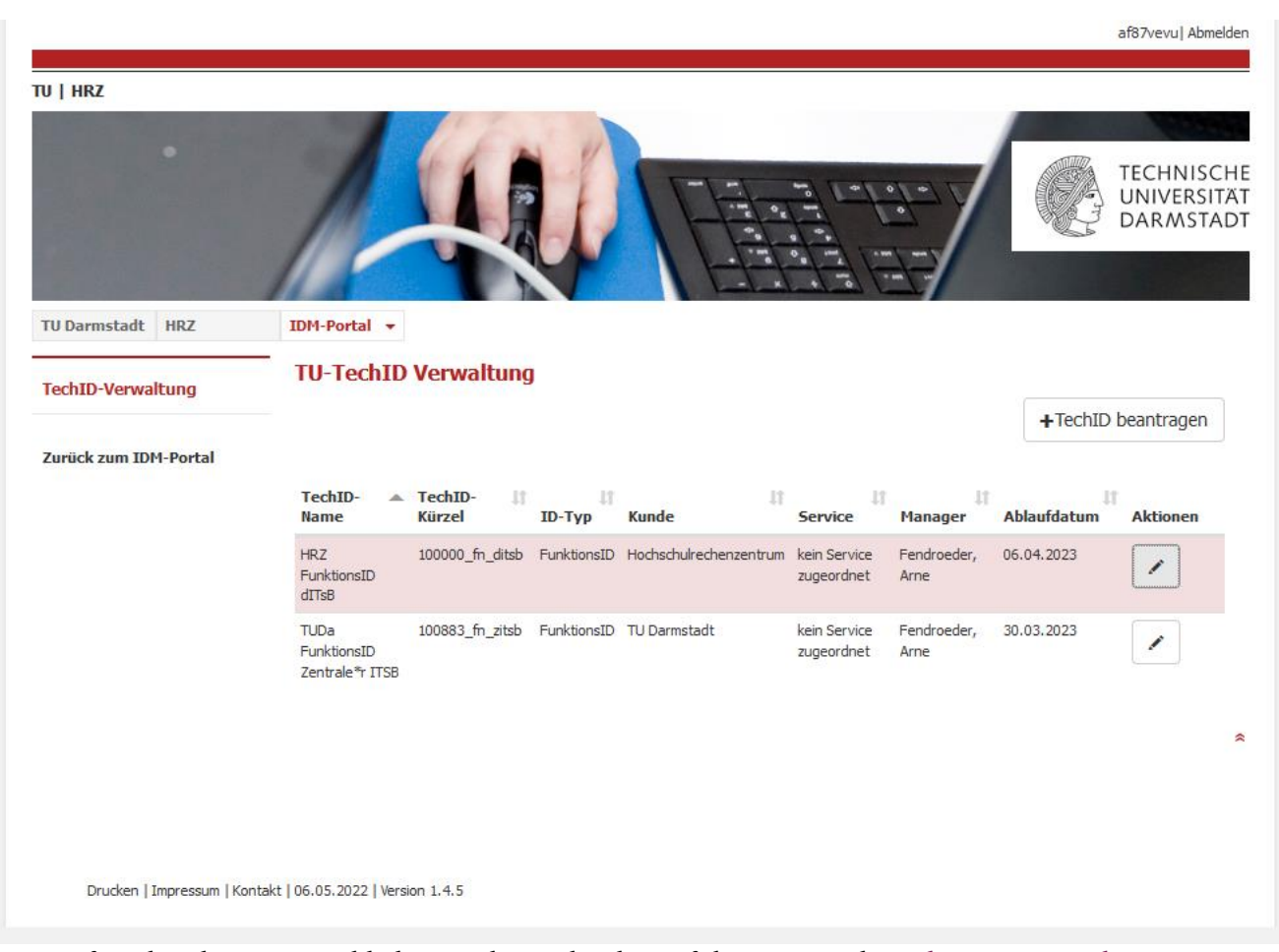

Dort auf TechID beantragen klicken und man landet auf der HRZ Website [https://www.hrz.tu](https://www.hrz.tu-darmstadt.de/techid-antrag)[darmstadt.de/techid-antrag.](https://www.hrz.tu-darmstadt.de/techid-antrag) Dort erfährt man was zu tun ist und an wen man sich wenden muss.

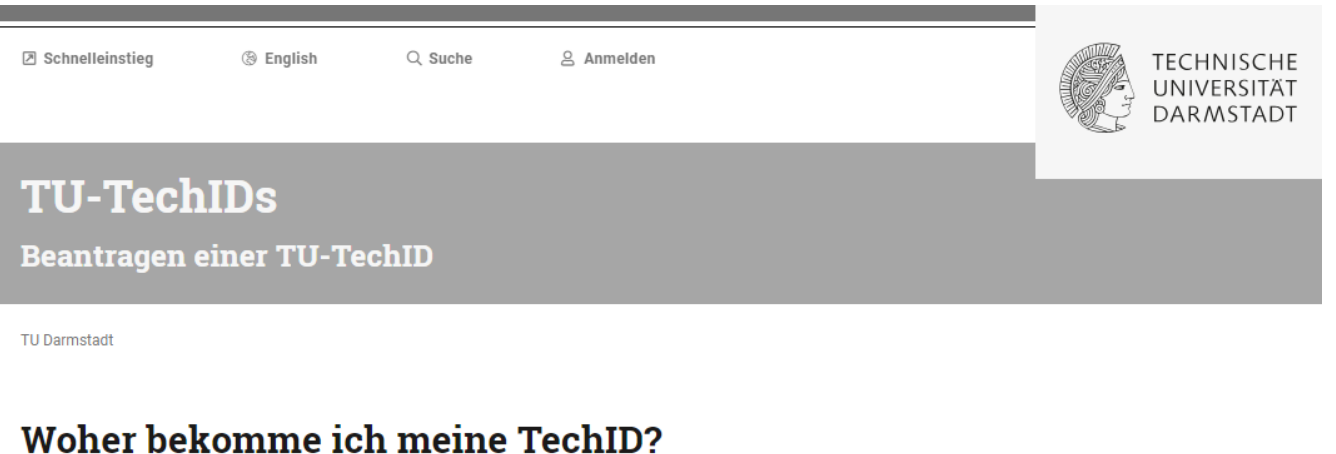

Es kann sich nicht jeder selbst eine TechID erstellen, denn je nachdem welche Art von TechID Sie benötigen ist für die Erstellung eine andere Rolle zuständig. Unten beschreiben wir kurz wie Sie eine TechID beantragen können.

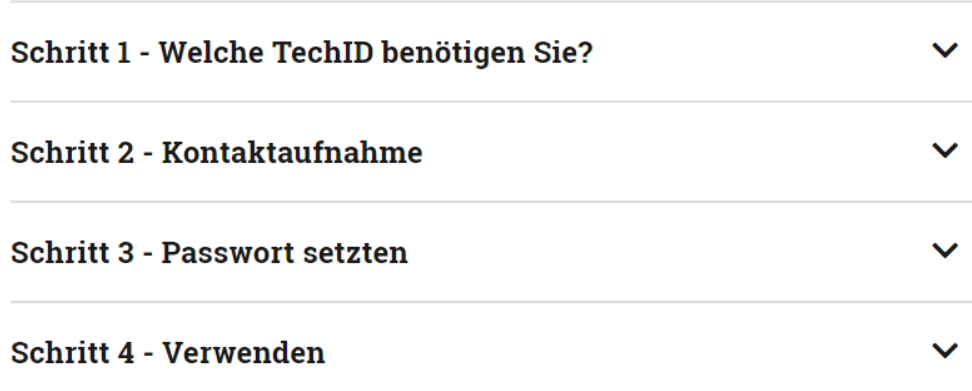

#### 5.1.2. Administrationssicht

Als Kundenbeauftragte Person für Funktionspostfach wird die FunktionsID folgendermaßen erstellt. Zunächst im IDM-Portal auf TechID klicken, hier die URL direkt: [https://idm-portal.hrz.tu](https://idm-portal.hrz.tu-darmstadt.de/techids)[darmstadt.de/techids](https://idm-portal.hrz.tu-darmstadt.de/techids) und dort auf "TechID erstellen"

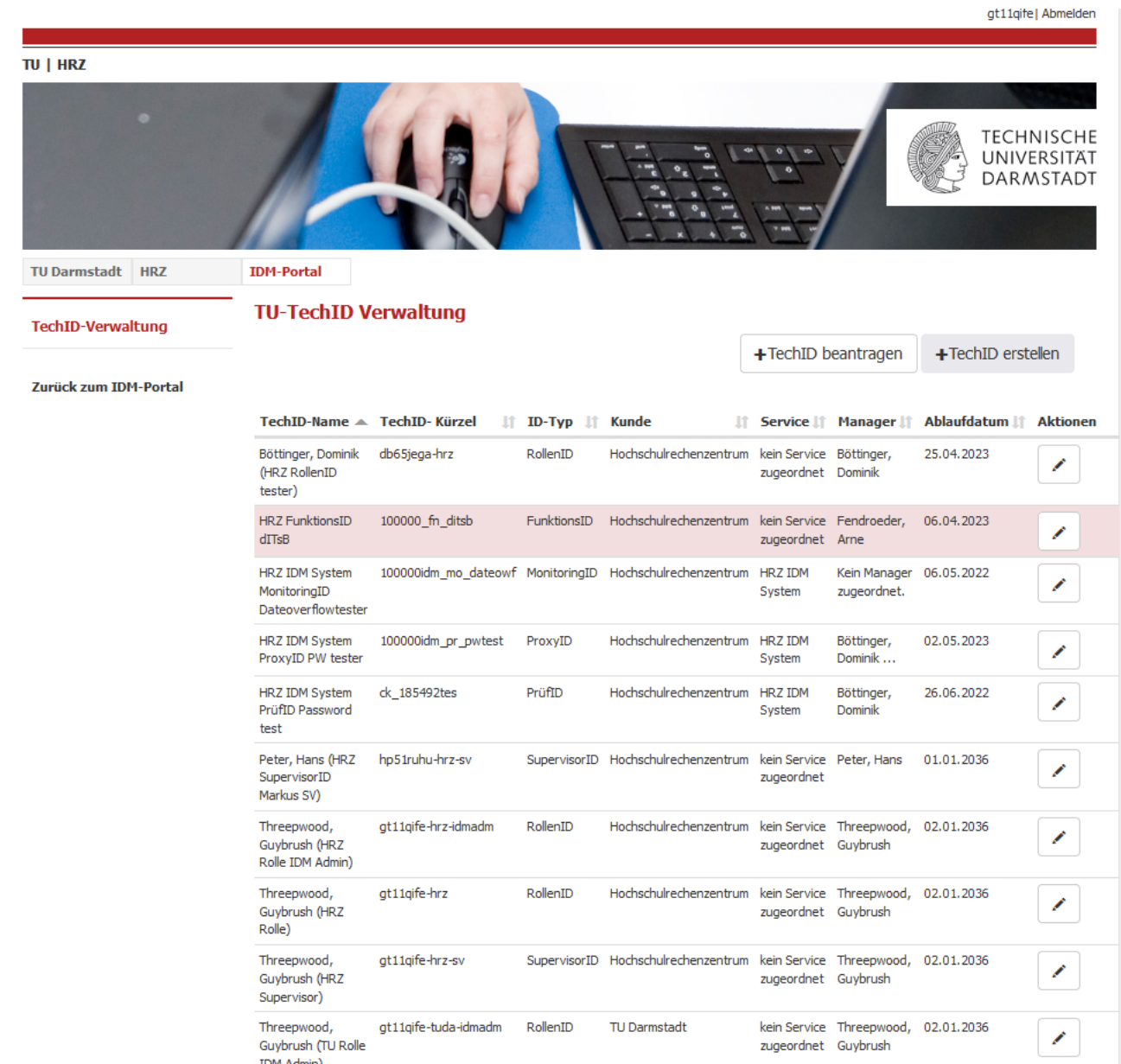

Danach erscheint das Auswahlmenü für TechIDs.

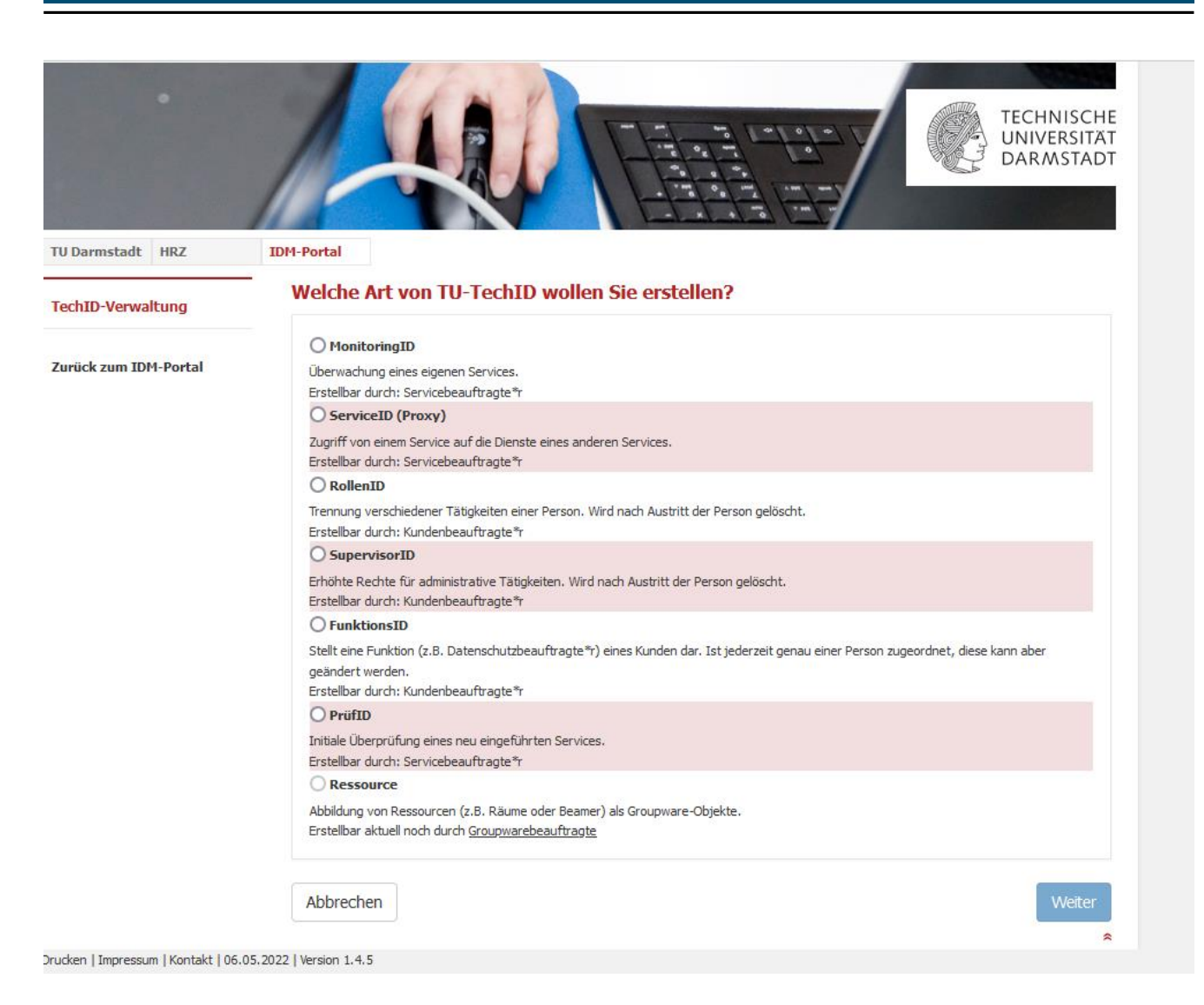

Hier "FunktionsID" auswählen. Dann erscheint folgendes Fenster:

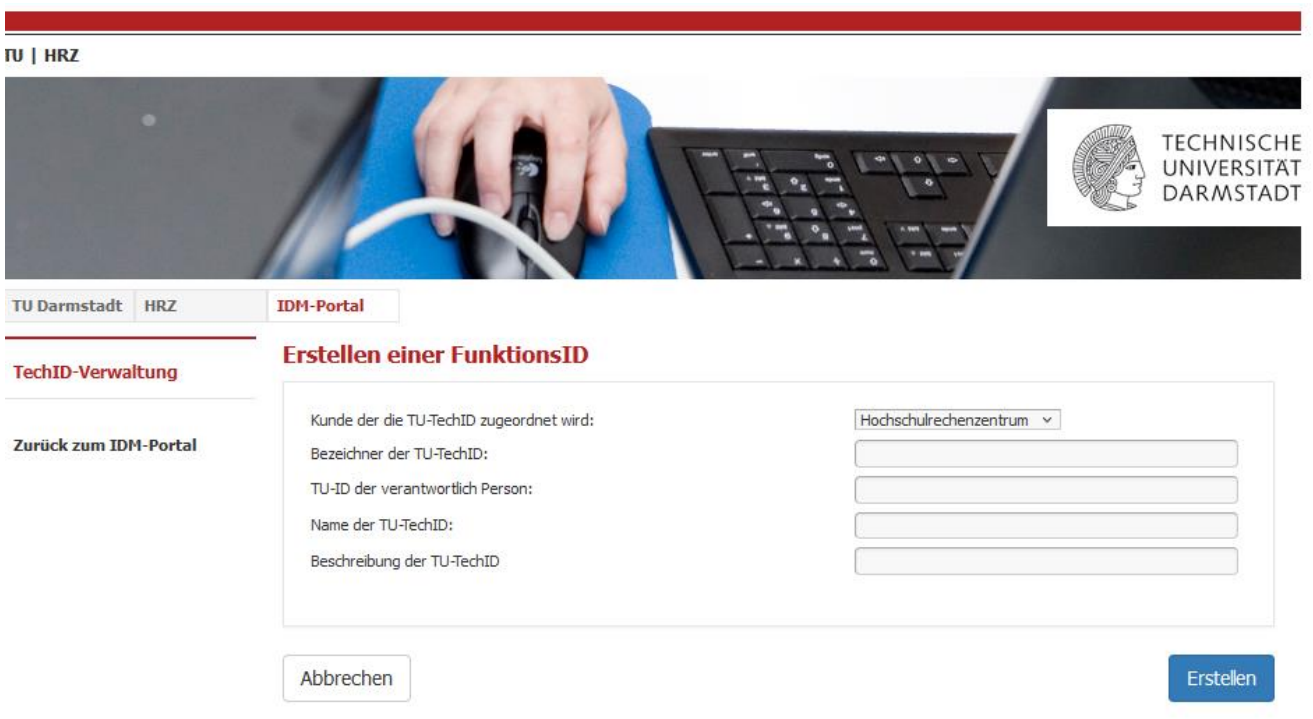

Hier muss dann die Zuordnung zum Kunden erfolgen, hier "Hochschulrechenzentrum" und die Benennung der TU-ID und der Verantwortlichen Person, wobei die verantwortliche Person in den meisten Fällen der Antragsteller der TechID selbst ist.